# PROJRCT MANAGEMENT INFORMATION SYSTEM USING LARAVEL FREMEWORK

BY

# MD. SHANTO HOSEN ID: 201-15-14302

This Report Presented in Partial Fulfillment of the Requirements for the Degree of Bachelor of Science in Computer Science and Engineering

Supervised By

#### **DEWAN MAMUN RAZA**

Senior Lecturer
Department of CSE
Daffodil International University

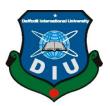

# DAFFODIL INTERNATIONAL UNIVERSITY DHAKA, BANGLADESH JANUARY 2024

#### APPROVAL

This Project/internship titled "Project Management Information System using Laravel Framework", submitted by Md Shanto Hosen, ID No: 201-15-14302 to the Department of Computer Science and Engineering, Daffodil International University has been accepted as satisfactory for the partial fulfillment of the requirements for the degree of B.Sc. in Computer Science and Engineering and approved as to its style and contents. The presentation has been held on 23-01-2024.

#### **BOARD OF EXAMINERS**

Dr. S.M. Aminul Haque (SMA

Chairman

Dr. S.M Aminul Haque (SMAH) Professor & Associate Head

Department of Computer Science and Engineering Faculty of Science & Information Technology Daffodil International University

**Internal Examiner** 

Nazmun Nessa Moon (NNM)

**Associate Professor** 

Department of Computer Science and Engineering Faculty of Science & Information Technology Daffodil International University

Dewan Mamun Raza(DMR)

Senior Lecturer

Department of Computer Science and Engineering Faculty of Science & Information Technology Daffodil International University

**External Examiner** 

**Internal Examiner** 

Dr. Md. Zulfiker Mahmud (ZM)

**Associate Professor** 

Department of Computer Science and Engineering Jagannath University

# DECLARATION

We hereby declare that, this project has been done by us under the supervision of

**DEWAN MAMUN RAZA, Senior Lecturer, Department of CSE** Daffodil International University. We also declare that neither this project nor any part of this project has been submitted elsewhere for award of any degree or diploma.

Supervised by:

DEWAN MAMUN RAZA

Senior Lecturer

Department of CSE

**Daffodil International University** 

Submitted by:

Shanto

MD. SHANTO HOSEN

ID: 201-15-14302

Department of CSE

**Daffodil International University** 

#### **ACKNOWLEDGEMENT**

First we express our heartiest thanks and gratefulness to almighty God for His divine blessing makes us possible to complete the final year project/internship successfully.

We really grateful and wish our profound our indebtedness to **DEWAN MAMUN RAZA**, **Senior Lecturer**, Department of CSE Daffodil International University, Dhaka. Deep Knowledge & keen interest of our supervisor in the field of "Web Developing" to carry out this project. His endless patience, scholarly guidance, continual encouragement, constant and energetic supervision, constructive criticism, valuable advice, reading many inferior draft and correcting them at all stage have made it possible to complete this project.

We would like to express our heartiest gratitude to Professor and Head Dr. Sheak Rashed Haider Noori, Department of CSE, for his kind help to finish our project and also to other faculty member and the staff of CSE department of Daffodil International University.

We would like to thank our entire course mate in Daffodil International University, who took part in this discuss while completing the course work.

Finally, we must acknowledge with due respect the constant support and patients of our parents.

#### **ABSTRACT**

I have been working on a web-based project called "Project Management Information System (PMIS)". The aim of this website is to facilitate the final year defense process for students. With the help of this website, students can easily register for their final year defense. They can choose up to three supervisors and three co-supervisors from the teachers of their choice. The admin will then select one supervisor and one co-supervisor from among the teachers selected by the student. Once the supervisor is selected, they will be able to see all the student information on their dashboard. The supervisor will set the schedule for the student's title defense, pre-defense, and final defense, and also open the option for the student to submit the required documents, which can be seen on the student dashboard. With this feature, students can attend and submit all their documents on time. Teachers can view and mark all student submissions, and students will be able to see the final result on their dashboard. This website will make the final year defense process easier for students and more efficient for teachers.

# TABLE OF CONTENTS

| CONTENTS:                               | page |
|-----------------------------------------|------|
| APPROVL                                 | i    |
| DECLARATION                             | ii   |
| ACKNOWLEDGEMENT                         | iii  |
| ABSTRACT                                | iv   |
| CHAPTER 01: INTRODUCTION                | 1-3  |
| 1.1 Introduction                        | 1    |
| 1.2Motivation                           | 1    |
| 1.3Objectives                           | 1    |
| 1.4Expected Outcome                     | 2    |
| 1.5Project Management and Finance       | 2    |
| 1.6Report Schedule                      | 2    |
| 1.7Project Overview                     | 3    |
| 1.8Problem Statement                    | 3    |
| 1.9Project benefits and beneficiaries   | 3    |
| 1.10 Goals                              | 3    |
| CHAPTER 02: BACKGROUND                  | 4-5  |
| 2.1 Preliminaries/Terminologies         | 4    |
| 2.2 Related Works                       | 4    |
| 2.3 Comparative Analysis                | 4    |
| 2.4 Scope of the Problem                | 5    |
| 2.5 Challenges                          | 5    |
| CHAPTER 03: REQUIREMENT SPECIFICATION   | 7-16 |
| 3.1 Business Process Modeling           | 7    |
| 3.2 Requirement Collection and Analysis | 8    |
| 3.3 3Use Case Modeling and Description  | 10   |
| 3.4 Flow Chart Diagram                  | 14   |
| 3.5 Logical Data Mode                   | 15   |
| 3.6 Design Requirement                  | 16   |

| CHAPTER 4: DESIGN SPECIFICATION                 | 17-23 |
|-------------------------------------------------|-------|
| 4.1 Front-End Design                            | 17    |
| 4.2 Back-End Design                             | 17    |
| 4.3 Interaction Design and User Experience (UX) | 18    |
| 4.4 Implementation Requirements                 | 23    |
| CHAPTER 05: IMPLEMENTATION AND TESTING          | 24-25 |
| 5.1 Implementation of Database                  | 24    |
| 5.2 Implementation of Front-end Design          | 24    |
| 5.3 Testing Implementation                      | 24    |
| 5.4 Test Results and Reports                    | 25    |
| CHAPTER 06: IMPACT ON SOCIETY, ENVIRONMENT AND  |       |
| SUSTAINABLITY                                   | 33-33 |
| 6.1 Impact of Society                           | 33    |
| 6.2 Impact on Environment                       | 33    |
| 6.3 Ethical Aspects                             | 33    |
| 6.4 Sustainability Plan                         | 33    |
| CHAPTER 07: CONCLUSION AND FUTURE SCOPE         | 34-35 |
| 7.1 Link GitHub                                 | 34    |
| 7.2 Discussion and Conclusion                   | 34    |
| 7.3 Project Limitation                          | 34    |
| 7.4 Achievements and Obstacles                  | 35    |
| 7.5 Scope for Future Developments               | 35    |
| REFERENCE                                       | 36    |

# LIST OF FIGURES

| FIGURES                                                          | PAGE NO |
|------------------------------------------------------------------|---------|
| Figure 3.1: Business Process Model                               | 7       |
| Figure 3.3: Use-Case modeling and description                    | 10      |
| Figure 3.4: Flow Chart Diagram                                   | 14      |
| Figure 3.5: Logical Data Model                                   | 15      |
| Figure 4.3.1: Login Page                                         | 18      |
| Figure 4.3.2: Supervisor choice                                  | 18      |
| Figure 4.3.3: Attempt title defense                              | 19      |
| Figure 4.3.4: Attempt pre defense                                | 19      |
| Figure 4.3.5: Attempt final defense                              | 20      |
| Figure 4.3.6: Dashboard                                          | 20      |
| Figure 4.3.7: Initial phase                                      | 21      |
| Figure 4.3.8: Title defense, pre defense, final defense schedule | 21      |
| Figure 4.3.9: Add user                                           | 22      |
| Figure 4.3.10: Supervisor choice request                         | 22      |
| Figure 4.3.11: View result                                       | 23      |

# LIST OF TABLES

| TABLES                               | PAGE NO |
|--------------------------------------|---------|
| Table 3.3.1.1: Login                 | 11      |
| Table 3.3.1.2: Dashboard             | 11      |
| Table 3.3.1.3: Supervisor Choice     | 12      |
| Table 3.3.1.4: Attempt title defense | 12      |
| Table 3.3.1.5: pre defense           | 13      |
| Table 3.3.1.6: final defense         | 13      |
| Table 5.4.1: Login                   | 26      |
| Table 5.4.2: supervisor choice       | 27      |
| Table 5.4.3: Title Defense           | 28      |
| Table 5.4.4: pre defense             | 29      |
| Table 5.4.5: final defense           | 30      |
| Table 5.4.6: Dashboard               | 31      |
| Table 5.4.7: Logout                  | 32      |

# **CHAPTER 01**

#### INTRODUCTION

#### 1.1 INTRODUCTION

"PMIS" full form project management information system. Through this website, the students of an institution communicate with their supervisor. When it is time for a student to take up a project, they are added to this website. Students will choose a few supervisors of their choice. Admin will select one of the supervisors chosen by the students. Students should communicate with the supervisor that the admin will select for the students. Students have to decide whether they want to do a research based paper or a research based project before selecting a supervisor. Once the supervisor is selected for the students, the students can talk to their supervisor and select the title of their project or paper. The supervisor will give the date and time for the follow-up of the students on the website. During that time students can express all their problems and decision with their supervisor. This website is very easy to select the supervisor for the students and arrange to talk to the supervisor with the students

#### 1.2 Motivation

My inspiration for this project is the Daffodil International University PMIS web site. There are many universities in Bangladesh where there is no such website for final year defense. As a result, university authorities, teachers and students all face a lot of suffering for the final year defense. Due to our university PMIS server being shut down, we are students with our final year defense And the supervisor suffers a lot. So I have worked on this project so that all students, teachers and university authorities of Bangladesh can easily conduct final year defense through this website.

# 1.3 Objectives

There is very little "PMIS" in the field of education in Bangladesh. This website provides communication between students and supervisors. Students can easily find and meet the supervisor

## 1.4 Expected Outcomes

I am very interested and optimistic about my web based project. In modern times, almost every university has PMIS system to maintain supervisor's connection with their students. Here students will get all the updates from initial phase to final defense of their project. Students can check required time from "PMIS" website. Supervisor can see all project information if students update this website.

My "PMIS" website will provide many benefits to students and supervisors. Students can select their preferred supervisor using this "PMIS" website. Students will be given input on this website by admin. Admin will input students email and their id in this website. After generating the admin mail, students can enter this website and do the necessary work. This system has an admin panel, supervisor section and student section. Students and supervisors can view the entire interface of this website by logging in.

# 1.5 Project Management and Finance

Many universities therefore need pmis projects. I can sell my project to university and get money from them. This project can be funded by advertising various programs.

# 1.6 Report Layout

It seems like in my report layout, My follow the DIU table of contents and create your report through a chapter writing style provided by the DIU website. Chapter 1 covers the introduction, motivation, and expected outcomes, while chapter 2 discusses terminologies, related work, scope of the problem, and challenges. The requirement specification chapter focuses on business process modeling, requirements collection and analysis, use case modeling and description, logical data model, and design requirements. In the design specification chapter, you write about the development process languages, including front-end design, back-end design, and more.

Chapter 5 covers the implementation of testing and the test results. Chapter 6 discusses the impact of the social environment and sustainability, while chapter 7 focuses on discussion and conclusion, as well as the scope of future development.

# 1.7 Project Overview

Day by day we are getting familiar with new technology and services around us are becoming online based. Online admission form is also being filled in the university. Keeping that in mind, making this project to facilitate the students to get a project supervisor. Through this project, the admin has been able to easily select one person as a supervisor from the list of students' preferences. And all the teacher, student, and project related information is stored in the database. I can sell this project to various universities. Students, teachers, and university authorities will all benefit from this project

#### 1.8 Problem Statement

I faced a lot of problems while applying for the project supervisor in the university and the teaching is not able to tell us the total time when he wants to meet us. Communicating with teachers becomes difficult at times. I worked on this project thinking to get rid of that problem

# 1.9 Project benefits and beneficiaries

- Students can easily choose their supervisor and see if the supervisor is selected.
- Teachers can keep all the information of student title defense, defense follow up, final defense on the website.
- Students can view that information and meet with teachers to discuss their projects.

#### **1.10** Goals

The main goal of my website will be to improve the serviceman of all students, and teachers. Students can see all the teachers saved in the database. From there, students can select three supervisors and co-supervisors according to their choice. My website helps millions of students find supervisors and enhance student-to-teacher communication. Students, Teacher admin can manage all their work in a very flexible way with this project.

#### **CHAPTER 02**

#### **BACKGROUND**

# 2.1 Preliminaries/Terminologies

It is important for the user to have a system that is flexible and free of errors or problems. The software or website should be designed to cater to the specific use cases and user needs, making it more user-friendly. However, before developing any software or website, it is crucial to have a preliminary step where information about the project requirements is gathered. This includes drawing diagrams, defining the system architecture, and so on. In this phase, developers can learn about the project and gather information on how to proceed step by step. The preliminary phase helps in identifying any barriers that may arise during the development process, and the developer can then search for a solution. Therefore, the preliminary step is essential for the successful development of any project.

#### 2.2 Related Works

- Center for project management information system
- PMI Research

# 2.3 Comparative Analysis

The present world is moving towards information technology. Almost everyone is turning to online services. PMIS website allows students to choose a supervisor to show their project work at home. The supervisor will provide the project work on the website at his/her discretion. Students will see it meet the supervisor and make all the decisions. As a result of this project, it has become very easy to choose the supervisor and show all the work of the project.

## 2.4 Scope of the Problem

There are many universities in our country. Every university requires students to work on projects or research papers. But except few universities, there is no good website for supervisor choice in any university. In all universities, students are selected as supervisors through their management. That takes a lot of time. Not all students could submit their required information at the same time. All information is failing to reach the university and students on time.

PMIS website plays a very important role for students to do project-related work in university. Through PMIS admin is distributing supervisor to all students in a very short time. All teachers can see their students instantly. Also giving time on the website to meet students. During those times the students met the teachers and solved all the problems. Analyzing the problem, it can be seen that the authorities, students, and teachers are benefiting from this website.

# 2.5 Challenges

I identify some of the challenges associated with implementing a student management system. To ensure a successful implementation, it is important to address each of these challenges appropriately. Gathering comprehensive and accurate requirements can be difficult, and incomplete or vague requirements can lead to misunderstandings. Additionally, requirements can change during the project lifecycle, which can be challenging to manage while maintaining project timelines.

Ensuring that the project stays within its defined scope can be difficult, and uncontrolled changes or additions to requirements can lead to scope creep. Different stakeholders may have conflicting requirements and reconciling these conflicting needs can be a complex task. Entering student and teacher data into the system requires accuracy to avoid errors in records and protecting sensitive student information is critical.

Selecting supervisors involves ensuring a fair and transparent process, and managing biases and perceptions during the selection process can be challenging. It is crucial to clearly communicate the selection criteria of supervisors to all stakeholders, as ambiguity in the selection process can lead to dissatisfaction among those involved.

Accommodating all users, including students, teachers, and supervisors, and using communication systems effectively can be a challenge. Resistance to change or lack of understanding of the system's benefits can be barriers to adoption. Establishing a communication system that ensures timely and effective information dissemination can be difficult, and delays or breakdowns in communication can affect the smooth functioning of the system.

Addressing these challenges requires effective project management, stakeholder engagement, clear communication and a proactive approach to problem solving throughout the project lifecycle.

# CHAPTER 03 REQUIREMENT SPECIFICATION

# 3.1 Business Process Modeling

The Business Process Modeling of the project I created is given below. Here student can choose supervisor and select supervisor. Admin can add and delete supervisor and student.

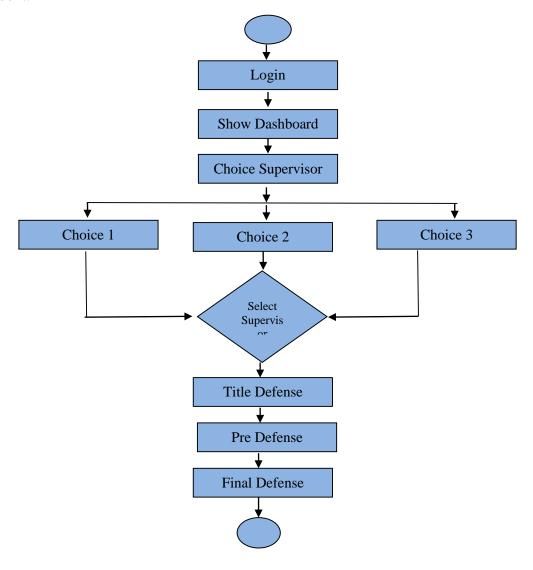

Figure 3.1: Business Process Model

## 3.2 Requirement Collection and Analysis

To ensure the success of the project, it is crucial to have a clear understanding of the requirements and specifications of each component. Here are some aspects you need to consider for each ingredient:

#### 1. Windows 10 Operating System:

Check the system requirements to ensure that the application can run smoothly on Windows 10.

Ensure target users' systems meet required specifications.

#### 2. Visual Studio Code for Coding:

Ensure developers have access to Visual Studio Code and any required extensions. Check if any specific settings or configurations are required for consistency within the development team.

#### 3. HTML 4, CSS, and Bootstrap:

Determine the structure and layout of web pages using HTML 4.

- -Specify style and appearance using CSS.
- -Determine whether to use Bootstrap and its version.

# 4. JavaScript:

Identify functionality that requires client-side scripting using JavaScript.

Define user interface interactions and behaviors.

#### 5. JSON:

Define where JSON will be used, such as data exchange between client and server or configuration files.

#### 6. PHP:

Outline the server-side functionality that will be implemented in PHP

Consider security measures for handling user input and data.

#### 7. Laravel:

Confirm the version of Laravel to be used.

Define the structure of a Laravel application including routes, controllers, models and views.

#### 8. MySQL:

Design database schema based on application requirements.

Specify relationships between different tables.

Plan data validation and sanitization to prevent SQL injection.

After considering these aspects, I can create a comprehensive list of requirements and specifications for the project. Involving key stakeholders including developers, designers and project managers is essential to ensure all aspects of the project are well-defined and understood. Additionally, consider creating a project timeline and milestones based on these requirements.

# 3.3 Use Case Modeling and Description

The following 3.3 figure shows the Use Case of our system. Use case modeling describe the user cases and admin cases.

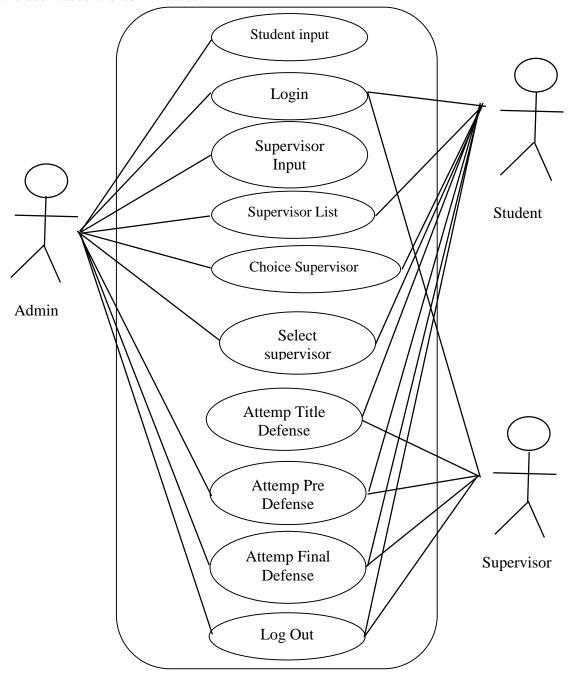

Figure 3.3: Use-Case diagram

# 3.3.1 Use-Case Table

This table describe the use cases of Login.

Table 3.3.1.1: Login

| Use Case Title                | Login                                                                                                    |
|-------------------------------|----------------------------------------------------------------------------------------------------|
| Use Case ID                   | UC-1                                                                                                    |
| <b>Pre-Conditions</b>         | First you have to account in this institute. Then the user will fill up the log in form and enter the system. |
| Actors                        | Student, Supervisor, Admin                                                                                    |
| <b>Success End Conditions</b> | Direct enter home page                                                                                        |
| Failure End Conditions        | Invalid user email or password.                                                                               |
| Trigger                       | User's, Doctor and Admin show home page                                                                       |
| Description                   | The user will enter the system by logging in after filling his email and password correctly.                  |

This table describe the use cases of Homepage.

Table 3.3.1.2: Dashboard

| Use Case Title                | Homepage                                                      |
|-------------------------------|---------------------------------------------------------------|
| Use Case ID                   | UC-2                                                          |
| <b>Pre-Conditions</b>         | Must be login then show                                       |
| Actors                        | Student, Supervisor, Admin                                    |
| <b>Success End Conditions</b> | Show Dashboard                                                |
| Failure End Conditions        | Invalid email or password                                     |
| Trigger                       | Dashboard show                                                |
| Description                   | If the login is correct, the user can enter the Dashboard. If |
|                               | you do not provide correct information for login, the user    |
|                               | will not be able to enter the system on the homepage.         |

This table describe the use cases of Supervisor Choice.

Table 3.3.1.3: Supervisor Choice

| Use Case Title                | Supervisor Choice                                      |
|-------------------------------|--------------------------------------------------------|
| Use Case ID                   | UC-3                                                   |
| <b>Pre-Conditions</b>         | Must be login then show                                |
| Actors                        | Student                                                |
| <b>Success End Conditions</b> | User go to Supervisor Choice section then choose his   |
|                               | favorite Supervisor.                                   |
| Failure End Conditions        | Failed to find his/her favorite Supervisor             |
| Trigger                       | Show All supervisor                                    |
| Description                   | Student can find the supervisor of his choice by going |
|                               | through Supervisor Choice section. From there, the     |
|                               | student will select his/her supervisor.                |

This table describe the use cases of Attempt title defense.

Table 3.3.1.4: Attempt title defense

| Use Case Title                | Attempt title defense                                         |
|-------------------------------|---------------------------------------------------------------|
| Use Case ID                   | UC-4                                                          |
| <b>Pre-Conditions</b>         | Must be login and complete supervisor choice                  |
| Actors                        | Student, Supervisor                                           |
| <b>Success End Conditions</b> | If supervisor is selected then title defense option will open |
| Failure End Conditions        | The title defense option will not appear                      |
| Trigger                       | Show title defense option                                     |
| Description                   | After the supervisor is selected, the supervisor will create  |
|                               | a title defense option for the student                        |

This table describe the use cases of pre defense.

Table 3.3.1.5: pre defense

| Use Case Title                | pre defense                                                 |
|-------------------------------|-------------------------------------------------------------|
| Use Case ID                   | UC-5                                                        |
| <b>Pre-Conditions</b>         | Must be login and complete title defense                    |
| Actors                        | Student, Supervisor                                         |
| <b>Success End Conditions</b> | Show pre defense option.                                    |
| Failure End Conditions        | Don't show pre defense option                               |
| Trigger                       | Show pre defense page                                       |
| Description                   | Firstly student can complete title defense. Then supervisor |
|                               | open pre defense option for those student.                  |

This table describe the use cases of final defense.

Table 3.3.1.6: final defense

| Use Case Title                | final defense                                              |
|-------------------------------|------------------------------------------------------------|
| Use Case ID                   | UC-6                                                       |
| <b>Pre-Conditions</b>         | Must be login and complete pre defense                     |
| Actors                        | Student, Supervisor                                        |
| <b>Success End Conditions</b> | Show final defense option                                  |
| Failure End Conditions        | Don't Show final defense option                            |
| Trigger                       | Show final defense page                                    |
| Description                   | After completion of title defense, pre-defense, the option |
|                               | of final defense will be opened for the student.           |

# 3.4 Flow Chart Diagram

See the following flow chart diagram for a description of frontend and backend. Both admins and front-end users may view and manage everything. The user, doctor, and admin cases are described in this flow chart.

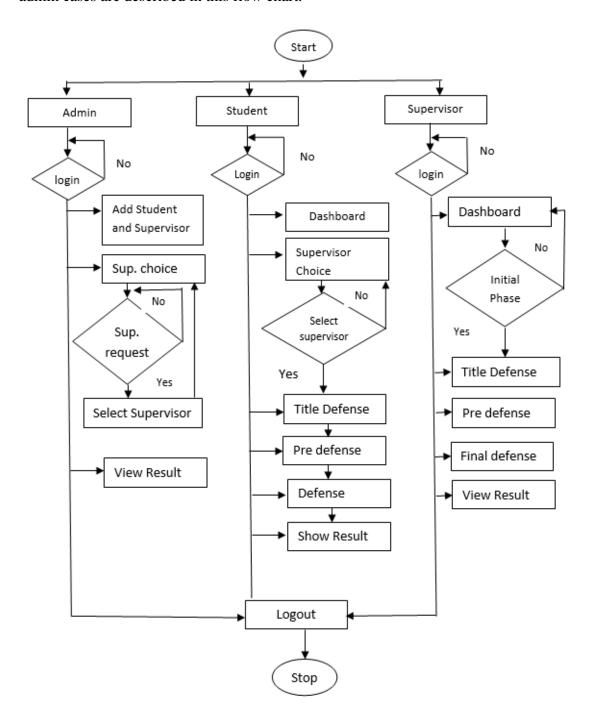

Figure 3.4: Flow Chart Diagram

# 3.5 Logical Data Model

The graphic below explains the logical data model. Every data model that makes sense and is depicted in this graphic is explained in every instance. This model includes descriptions of every function and every data type.

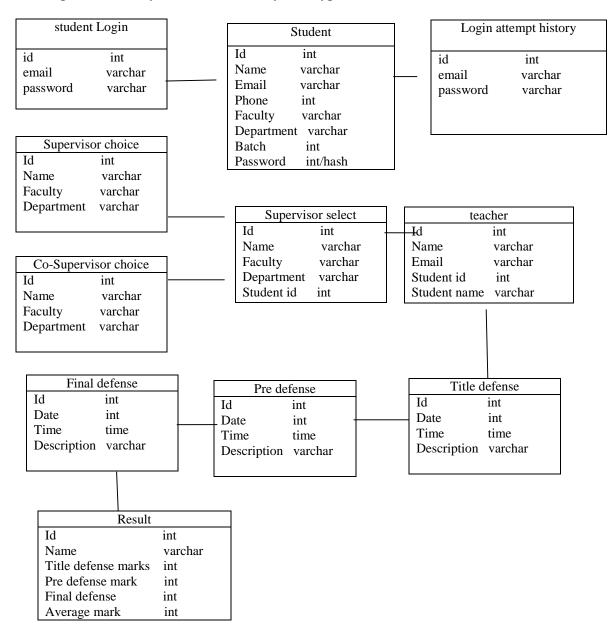

Figure 3.5: Logical Data Model

# 3.6 Design Requirement

I have created pmis website. I have divided my website into three parts i.e. front-end, back-end and database designing. I use it in html, CSS Bootstrap jQuery to do my front-end designing. Used PHP and Laravel for back-end and database of my project. I used MySQL for database designing of my website. I made my website very easily with these.

#### CHAPTER 04

#### **DESIGN SPECIFICATION**

## 4.1 Front-End Design

Front-end development uses three languages: HTML, CSS, and JavaScript. Front-end web development is the process of using these languages to create a website or online application that people can view and interact with directly. The application's client side is what is referred to as this. There are twelve steps in the front-end design process: defining the scope; gathering primary and secondary research; mapping experiences; sketching concepts; building playbooks; prototyping concepts; testing concepts; and assessing information and outcomes. Examining. User preferences, business viability, and production feasibility are investigated, comprehended, and confirmed throughout the process. The problem with front-end enhancements is that the methods and instruments used to create a website's front end are ever-evolving, necessitating the engineer to stay abreast of developments in the area.

# 4.2 Back-End Design

I used Laravel and PHP for the back end of my project. Laravel is a PHP-based web framework used to build quality web solutions for enterprises. Using this framework, we can create many different sites by reusing and tweaking the codes. I use Laravel because it is the perfect tool for designing large and powerful websites or web applications for designing these codes. It is the world's most preferred and widely used PHP Laravel framework due to its outstanding features and high utility. Laravel provides simple authentication and an easy-to-use interface with its PHP framework. The fact that Laravel technology offers developers hassle-free syntax and simple-to-code development is another compelling argument for utilizing it. The Laravel framework requires significantly less setup time than other coding systems.

# 4.3 Interaction Design and User Experience (UX)

Login Page: The following figure 4.3.1 shows Login Page. User fill the all requirement and then login.

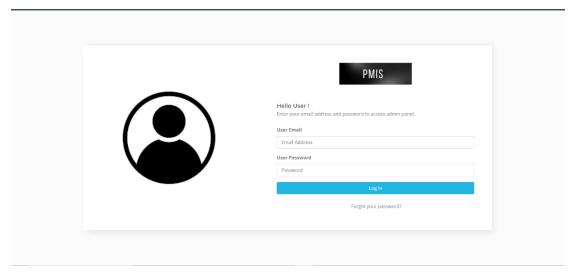

Figure 4.3.1: Login Page

Supervisor choice: The following figure 4.3.2 shows Supervisor choice Page. User fill the all requirement and then submit choice result.

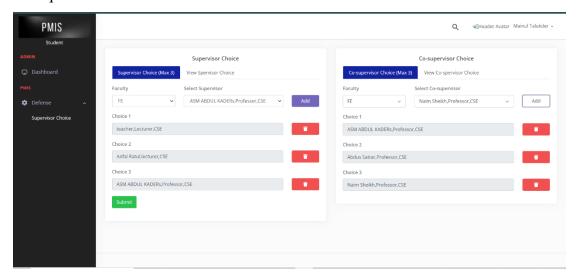

Figure 4.3.2: Supervisor choice

Attempt title defense: The following figure 4.3.3 shows Attempt title defense. User can show title defense form in this page.

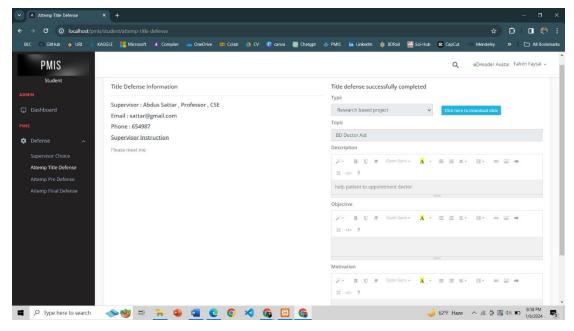

Figure 4.3.3: Attempt title defense

Attempt pre defense: The following figure 4.3.4 shows Attempt pre defense. User can show pre defense in this page.

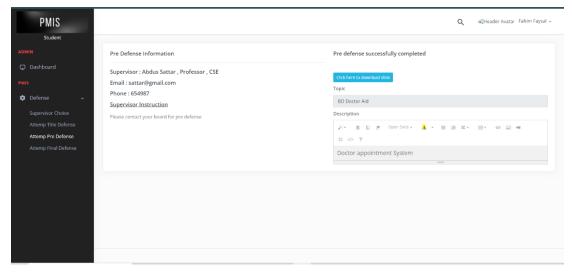

Figure 4.3.4: Attempt pre defense

Attempt final defense: The following figure 4.3.5 shows Attempt final defense. User can show final defense. Attempt final defense in this page.

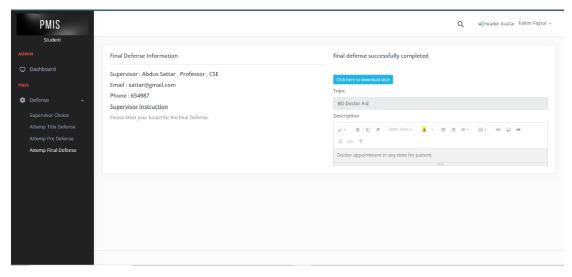

Figure 4.3.5: Attempt final defense

Dashboard: The following figure 4.3.6 shows student Dashboard page.

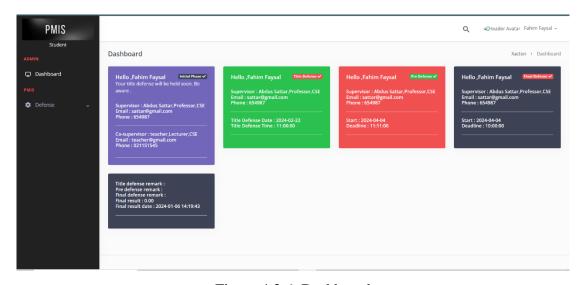

Figure 4.3.6: Dashboard

# **Teacher panel:**

Initial phase: The following figure 4.3.7 shows Initial phase page

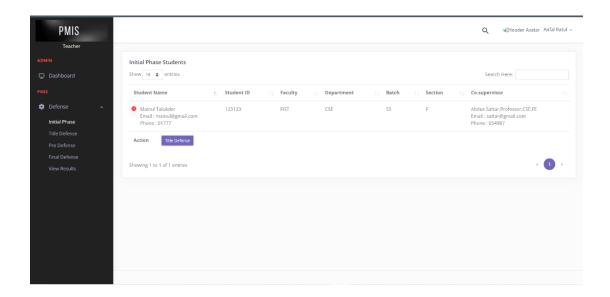

Figure 4.3.7: Initial phase

Title defense, pre defense, final defense schedule: The following figure 4.3.8 shows defense schedule. When title defense complete then pre defense open. When student complete pre defense then he go to final defense.

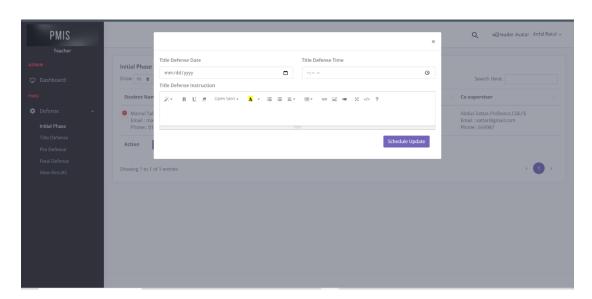

Figure 4.3.8: Title defense, pre defense, final defense schedule

# Admin panel:

Add user: The following figure 4.3.9 shows Add user. Admin can input any type of role (teacher, student, admin) input.

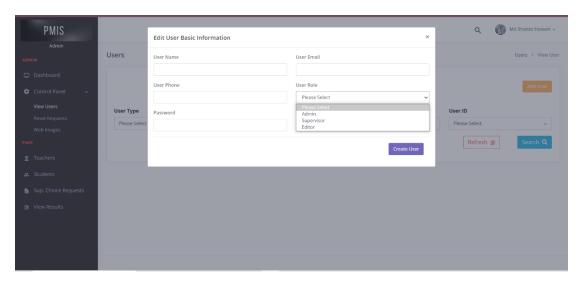

Figure 4.3.9: Add user

Supervisor choice request: The following figure 4.3.10 is shown Supervisor choice request. Admin can select any supervisor for there student.

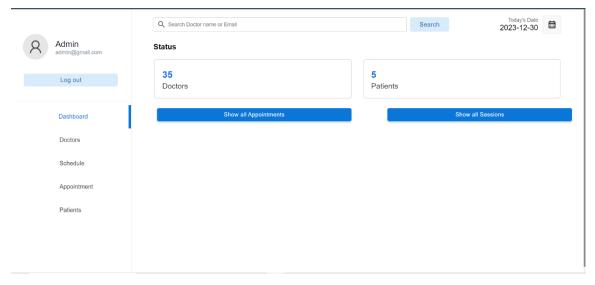

Figure 4.3.10: Supervisor choice request

View result: The following figure 4.3.11 is shown View result. Admin can all result of student.

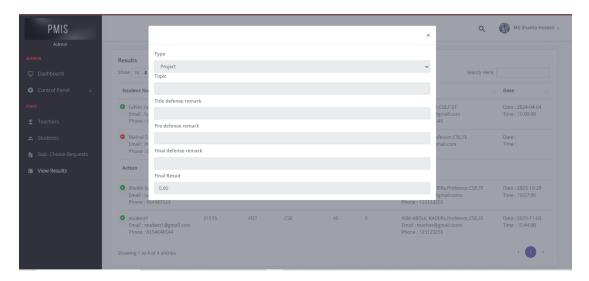

Figure 4.3.11: View result

# **4.4 Implementation Requirements:**

I need to know some things to implement my project. First I will create a model for my project. The project may require the use of concepts, standards, specifications, or policies. To implement the project, all departments must complete their work.

Way of Implementation of PMIS:

- Planning and analysis
- User Interface
- HTML
- CSS and Bootstrap
- Laravel
- PHP
- MySQL

#### CHAPTER 05

#### **DESIGN SPECIFICATION**

# **5.1 Implementation of Database**

MySQL is a great database management system for storing large amounts of data. And phpMyAdmin is an incredibly useful tool for administering MySQL over the web. It's amazing how many operations it can handle and how easy it is to use. I especially love that it supports importing data from CSV and SQL, as well as exporting to various formats. Plus, since MySQL is already built into PHP, we don't need to install anything additional to support our database. Using MySQL for creating complex queries is also a great choice. And with MySQL language, we can transform stored data into any format using a set of predefined functions. Overall, MySQL is definitely a great choice for our database needs.

# 5.2 Implementation of Front-end Design

HTML, CSS, and Bootstrap are essential tools for creating a visually appealing and user-friendly interface. Bootstrap is especially useful due to its built-in templates and components like forms, tables, buttons, and navigation menus. It helps to save a lot of time and effort in designing and developing a website. I think it's great that we have access to such amazing technologies and frameworks that make our lives easier.

# **5.3 Testing Implementation**

Nowadays, websites have become an essential tool for various services and businesses. They provide us with information about the university or service, and we can interact with them through their website. Websites come with a range of features such as authentication, product search, chat messages, and exchange products through "Project management Information System (PMIS)." It is essential to test these features to ensure that they work as expected. Websites also collect user data, and it is crucial to test them for errors and vulnerabilities. Testing the website before its release is crucial to ensure that it performs smoothly when the user uses it.

## **Testing strategy**

It is important to conduct thorough testing to ensure that all features of a system are working properly. The level of testing that is carried out is typically outlined in the test strategy, which may include system testing, integration testing, and unit testing. When testing a website, it is important to focus on its functionality, which may involve conducting functional testing as well as unit testing, integration testing, system testing, and acceptance testing. Testing should cover all functional, user site, and admin panel cases to ensure that the system is working as intended.

# **5.4 Test Results and Reports**

| Features                      | Priority | Description                                                          |
|-------------------------------|----------|----------------------------------------------------------------------|
| Test case 1: Login            | 2        | Authenticated User                                                   |
| Test case 2: Registration     | 2        | User must be registered                                              |
| Test case 3: Search Doctor    | 3        | user have to enter area and specialist requirement for search doctor |
| Test case 4: Doctor Session   | 1        | User can view available Doctor Session                               |
| Test case 5: Appointment book | 3        | User can book doctor appointment                                     |
| Test case 6: Add Doctor       | 3        | Add add the doctor                                                   |
| Test case 7: Add Session      | 3        | Admin add a session for Doctor                                       |
| Test case 8: Logout           | 1        | Destroy season of logout                                             |

Test case 1: The following table 5.4.1 describe the login cases and also describe the preconditions, Post-conditions and result.

Table 5.4.1: Login

| System: PMIS  Sub-system: N/A  Short Description: If the student input valid data in the form  Pre-conditions:  • Student and teacher must be enrolled in an institution • Username is fahim@gmail.com and password is 12.  Step Email Password Expected result  Invalid user emain password  Invalid user emain password  Invalid user emain password  Invalid user emain password  Invalid user emain password | Login                      |
|----------------------------------------------------------------------------------------------------|----------------------------|
| Pre-conditions:  • Student and teacher must be enrolled in an institution.  • Username is fahim@gmail.com and password is 12.  Step Email Password Expected result.  1 fahim 1234 Invalid user emain password.  2 fahim@gmail.com Invalid user emain password.  3 1234 Invalid user emain password.                                                                                                    | A                          |
| <ul> <li>Student and teacher must be enrolled in an institution.</li> <li>Username is fahim@gmail.com and password is 12.</li> <li>Step Email Password Expected result.</li> <li>1 fahim 1234 Invalid user emain password.</li> <li>2 fahim@gmail.com Invalid user emain password.</li> <li>3 1234 Invalid user emain password.</li> </ul>                                                                       | m, then login Successfully |
| Username is fahim@gmail.com and password is 12.    Step   Email   Password   Expected result                                                                                                    |                            |
| Step       Email       Password       Expected result         1       fahim       1234       Invalid user emain password         2       fahim@gmail.com       Invalid user emain password         3       1234       Invalid user emain password                                                                                                    | on.                        |
| 1 fahim 1234 Invalid user emai password 2 fahim@gmail.com Invalid user emai password 3 1234 Invalid user emai                                                                                                    | 34                         |
| password  Invalid user emai password  1234 Invalid user emai                                                                                                    | Pass/Fail                  |
| password  1234 Invalid user emai                                                                                                    | il or Pass                 |
|                                                                                                    | il or Pass                 |
|                                                                                                    | il or Pass                 |
| 4 fahim@gmail.com 1234 logged in success welcome to drear                                                                                                    |                            |

Test case 2: The following table 5.4.2 describe the supervisor choice cases

Table 5.4.2: supervisor choice

| Test case #2 | Test case name: supervisor choice |  |
|--------------|-----------------------------------|--|
| System: PMIS | Sub-system: N/A                   |  |

**Short Description:** After entering the system, students will choose their preferred supervisor.

#### **Pre-conditions:**

- Must have an account with the institution.
- You must log in to the system.
- Students have to select 3 supervisors and co-supervisors

| Step | Supervisor             | Co-                        | Expected result              | Pass/Fail |
|------|------------------------|----------------------------|------------------------------|-----------|
|      |                        | Supervisor                 |                              |           |
| 1    | choice 2<br>supervisor | Choice 2 Co-<br>Supervisor | Not open submit option       | Pass      |
| 2    | Choice 3 supervisor    |                            | Select co-supervisor         | Pass      |
| 3    |                        | Choice 3 co-<br>supervisor | Select supervisor            | Pass      |
| 4    | Choice 3 supervisor    | Choice 3 co-<br>supervisor | Successful supervisor select | Pass      |

**Post-conditions:** After selecting the supervisor, students can see the supervisor of their choice when they go to the view

# Test case 3: The following table 5.4.3 describe the Title Defense

Table 5.4.3: Title Defense

| Test case #3 | Test case name: Title |  |
|--------------|-----------------------|--|
|              | Defense               |  |
| System: PMIS | Sub-system: N/A       |  |

**Short Description:** After entering the system, students will Title Defense option. Then student will fill this form.

# **Pre-conditions:**

- Must have an account with the institution.
- You must log in to the system.
- Students have to select 3 supervisors and co-supervisors

| Step | Type                   | Topic            | Slide     | Expected result            | Pass/Fail |
|------|------------------------|------------------|-----------|----------------------------|-----------|
| 1    | Research based project |                  |           | Please fill out this field | Pass      |
| 2    |                        | BD Doctor<br>Aid | Ppt slide | Please fill out this field | Pass      |
| 3    | Research based project |                  | Ppt slide | Please fill out this field | Pass      |
| 4    | Research based project | BD Doctor<br>Aid | Ppt slide | Successful                 | Pass      |

**Post-conditions:** After selecting the supervisor, students can see the supervisor of their choice when they go to the view

# Test case 4: The following table 5.4.4 describe the pre defense

Table 5.4.4: pre defense

| Test case #4                                           | Test case name: pre defense  |
|--------------------------------------------------------|------------------------------|
| System: PMIS                                           | Sub-system: N/A              |
| Short Description: After entering the system, students | will complete Title Defense. |
| Then student apply to pre defense.                     |                              |

# **Pre-conditions:**

- Must have an account with the institution.
- You must log in to the system.
- Must complete title defense

| Step | Topic         | Description                     | Slide     | Expected result            | Pass/Fail |
|------|---------------|---------------------------------|-----------|----------------------------|-----------|
| 1    | BD Doctor Aid |                                 | Ppt slide | Please fill out this field | Pass      |
| 2    | BD Doctor Aid | Doctor<br>appointment<br>System |           | Please fill out this field | Pass      |
| 3    | BD Doctor Aid |                                 | Ppt slide | Please fill out this field | Pass      |
| 4    | BD Doctor Aid | Doctor<br>appointment<br>System | Ppt slide | Successful                 | Pass      |

**Post-conditions:** If a student meets Sir during pre defense, the work of that student's pre defense will be completed

# Test case 5: The following table 5.4.5 describe the final defense

Table 5.4.5: final defense

| Test case #5                                 | Test case name: final defense          |
|----------------------------------------------|----------------------------------------|
| System: PMIS                                 | Sub-system: N/A                        |
| Short Description: After entering the system | m, students will complete pre Defense. |
| Then student apply to final defense.         |                                        |

#### **Pre-conditions:**

- Must have an account with the institution.
- You must log in to the system.
- Must complete pre defense

| Step | Topic         | Description                     | Slide     | <b>Expected result</b>     | Pass/Fail |
|------|---------------|---------------------------------|-----------|----------------------------|-----------|
| 1    | BD Doctor Aid |                                 | Ppt slide | Please fill out this field | Pass      |
| 2    | BD Doctor Aid | Doctor<br>appointment<br>System |           | Please fill out this field | Pass      |
| 3    |               | Doctor<br>appointment<br>System | Ppt slide | Successful                 | Pass      |

**Post-conditions:** If a student meets Sir during pre defense, the work of that student's pre defense will be completed

# Test case 6: The following table 5.4.6 describe the Dashboard

Table 5.4.6: Dashboard

| Test ca | se #6                          |                            | Test case name:         |
|---------|--------------------------------|----------------------------|-------------------------|
|         |                                |                            | Dashboard               |
| System  | : PMIS                         |                            | Sub-system: N/A         |
| Short I | Description: user have to sear | rch area and specialist of | loctor for appointment. |
| Pre-cor | nditions:                      |                            |                         |
| •       | Complete supervisor choice     |                            |                         |
| •       | Complete all defense session   | 1                          |                         |
| Step    | Action                         | Response                   | Pass/Fail               |
| 1       | Complete initial phase         | Show supervisor            | Pass                    |
|         |                                | name                       |                         |
| 2       | Complete title defense         | Show title defense         | pass                    |
|         |                                | information                |                         |
| 3       | Complete pre defense           | Show pre defense           | pass                    |
|         |                                | information                |                         |
| 4       | Complete final defense         | Show final defense         | Pass                    |
|         |                                | information                |                         |
| 5       | View result                    | Show defense               |                         |
|         |                                | result                     |                         |
| Post-C  | onditions: After booking the a | ppointment, go to my b     | ooking option to see    |
| whether | my booking is done correctly   | or not                     |                         |

Test case 7: The following table 5.4.7 describe the Logout.

Table 5.4.7: Logout

| Test ca       | se #8                                     | Test case name: Logout      |                              |
|---------------|-------------------------------------------|-----------------------------|------------------------------|
| System        | : PMIS                                    |                             | Sub-system: N/A              |
| Short I       | <b>Descriptions:</b> The user will select | et the logout button        | and press it if they want to |
| log out       |                                           |                             |                              |
| Pre-Co • Step | User has to login every time to  Action   | enter the system.  Response | Pass/Fail                    |
|               |                                           |                             |                              |
| 1             | From the options, select logout.          | Successfully logged out.    | Pass                         |
| 2             | Click back and reload after               | Redirect to the             | Pass                         |
|               | logging out                               | login page                  |                              |
| Post-C        | onditions: The session will be to         | erminated.                  | 1                            |

#### CHAPTER 06

# IMPACT ON SOCIETY, ENVIRONMENT, AND SUSTAINABILITY

## **6.1 Impact of Institute**

The "PMIS" project will have a major impact on universities and institutions. All teachers and students using this project will benefit greatly. Through this project, students can easily find the required supervisor for their project or paper. When the supervisor wants to meet the students and the defense can give all the information here. Students can easily see all the information they need from there. Students can submit all their defense information and slides on this website. The teacher can evaluate the student by looking at his/her information

# **6.2 Impact on Environment**

If there is no "PMIS" website, students have to go to the university to select the supervisor. If all the students come and go to the university, there will be jams on the roads. Going again will be a waste of time. That work is being done with this website.

# **6.3 Ethical Aspects**

PMIS website will be for the general welfare of the university and the institution. All teacher and student information will be stored on this website. Customer service standards are strictly maintained on this website. This website is mainly focused on service and achieving customer satisfaction. pmis Students and supervisors can easily share their views through the website. I should strictly maintain ethical aspects of my website for customer satisfaction.

# 6.4 Sustainability Plan

My Sustainability Plan is the best quality security system. And all the information of students and teachers will be stored in the database. Those teachers who have project experience will be selected as supervisors. Then the students will get good advice about the project from those teachers.

#### **CHAPTER 07**

#### **CONCLUSION AND FUTURE SCOPE**

#### 7.1 Link GitHub:

https://github.com/Shanto14302/final-project

#### 7.2 Discussion and Conclusion

We are first talking with our supervisor about our project. Our supervisor and I had numerous meetings where we talked through the phases of implementing the project. After the feature has been verified, we will design the feature and create the diagram. We divided our project into three sections under the supervision of our supervisor, namely front-end, back-end, database, and connections. When the design was finished, we got to work on the code. After completing the coding, we are now starting the testing stage. With the assistance of our supervisors, we are thoroughly testing the functionality of our project.

# 7.3 Project Limitation

While working on my project, I developed it with my ideas in mind. I believe that some modifications to the project would be beneficial. To modify or add features to our project, machine learning should be used. This is the project's restriction.

#### 7.4 Achievements and Obstacles

While doing this project I faced some obstacles

- some obstacles
- Budget overruns
- poor communication
- scope creep and
- Coding error

During the project, I have succeeded in:

- Learned to deal with human pressure.
- The idea of a new project came to mind.
- New thinking leads to increased opportunities for the future
- Dedication to one's work Add features

# 7.5 Scope for Future Developments

In future I will add new features to my project. This project will be very useful in education. The project can be upgraded if the project needs to be upgraded in the future. I have definitely developed my project skills. In future I will use node.js, MongoDB for database for my project's backend. Again we can use React to run the frontend smoothly.

The following is the project's future scope:

- A large database is used in this project.
- Adding more options for users.
- Enable project follow up options.
- 24/7 online live support

# **Reference:**

- [1]. Laravel.com available at < <a href="https://laravel.com/">https://laravel.com/</a> >
- [2]. PHP is available at < <a href="https://www.php.net/">https://www.php.net/</a> >
- [3]. Getbootstrap.com is available at< <a href="https://getbootstrap.com/">https://getbootstrap.com/</a>>
- [4].Learn about MySQL, available at < <a href="https://www.w3schools.com/mySQl/mysql\_intro.asp">https://www.w3schools.com/mySQl/mysql\_intro.asp</a>
- [5]. For the project idea simply see the occurrences of PMIS.DIU.

# Project Management Information System using Laravel Framework

| ORIGIN | ALITY REPORT                                |                                                                                                    |                                                                    |                                          |       |
|--------|---------------------------------------------|----------------------------------------------------------------------------------------------------|--------------------------------------------------------------------|------------------------------------------|-------|
| _      | 6%<br>ARITY INDEX                           | 7%<br>INTERNET SOURCES                                                                                            | 0%<br>PUBLICATIONS                                                 | 8%<br>STUDENT P                          | APERS |
| PRIMAR | Y SOURCES                                   |                                                                                                    |                                                                    |                                          |       |
| 1      | Submitt<br>Student Pape                     | ed to Daffodil Ir                                                                                                 | nternational Ur                                                    | niversity                                | 9%    |
| 2      | dspace.                                     | daffodilvarsity.ed                                                                                                | du.bd:8080                                                         |                                          | 3%    |
| 3      | 123dok<br>Internet Sour                     |                                                                                                    |                                                                    |                                          | <1%   |
| 4      | www.sli                                     | ideshare.net                                                                                                    |                                                                    |                                          | <1%   |
| 5      | Submitt<br>Student Pape                     | ed to Sunway E                                                                                                    | ducation Grou                                                      | р                                        | <1%   |
| 6      | Jingwei<br>Senior I<br>Online L<br>3rd Inte | ng Yang, Yani W<br>Diao. "Design a<br>High School Info<br>earning Platform<br>ernational Confe<br>and Application | nd Implementa<br>ormation Techi<br>m", Proceeding<br>erence on Com | ation of<br>nology<br>gs of the<br>puter | <1%   |
| 7      | docume<br>Internet Sour                     | ents1.worldbank                                                                                                   | .org                                                               |                                          | <1%   |